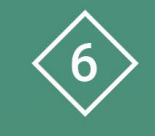

Àrea 6 CDD Desenvolupament de la competència digital de l'alumnat

**PDE | Pla Digital Educatiu** 

## **Treball per racons - Eines office**

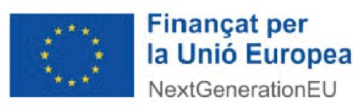

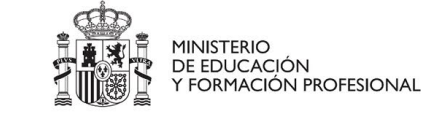

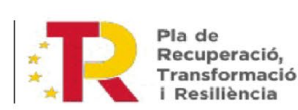

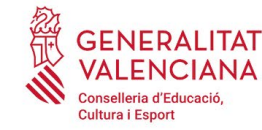

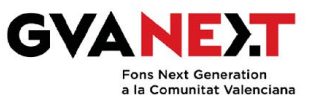

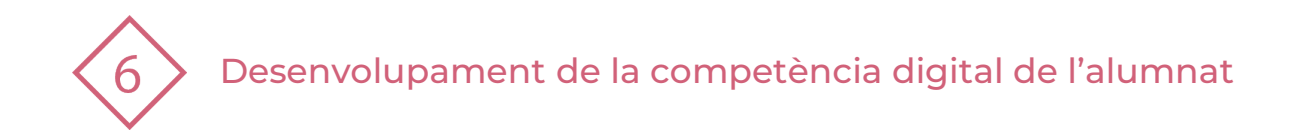

#### **Treball per racons – Eines Office**

**Dirigit a:** Sisé de Primària o primers nivells de l'ESO.

#### **Objectiu:**

Aprofundir en les ferramentes de Teams, Outlook, Sharepoint/Onedrive i One Note.

#### **Descripció del recurs:**

Dividim la classe en quatre grups heterogenis, segons el color del gomet que el professorat ha assignat.

Aleshores, l'aula d'informàtica queda partida en quatre parts on cada equip va a treballar en un "racó" les ferramentes esmentades anteriorment.

Per a la realització d'aquestes tasques, el nivell de l'alumnat ja és una mica avançat degut a la familiarització i competències digitals que han treballat anteriorment.

Per tant, aquesta bateria d'activitats serveix com a pràctica avançada en alumnat que presenta a escala grupal un cert domini de l'entorn d'Office 365.

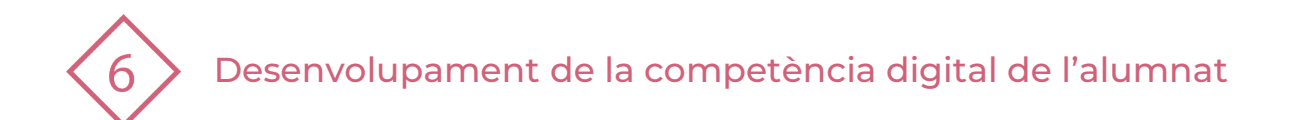

### **ÍNDEX**

#### **1 | Arranquem!**

- **2 | Teams**
- **3 | Onedrive**
- **4 | Onenote**
- **5 | Outlook**

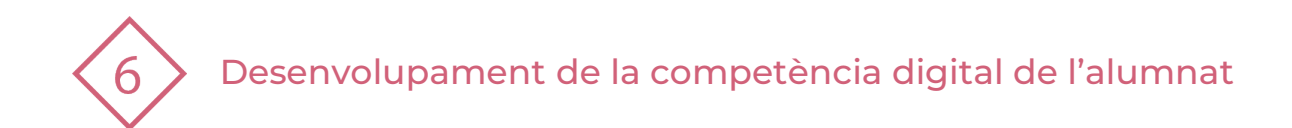

#### **1 | ARRANQUEM!**

Posa't al racó del color del gomet assignat:

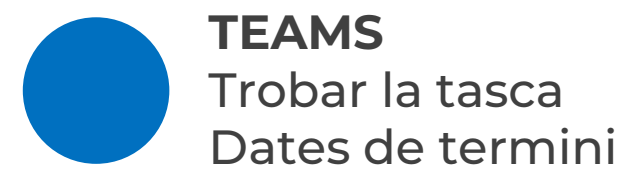

**ONE DRIVE** Compartir algún document i revisar permisos (edición…)

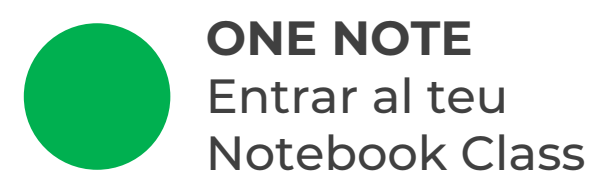

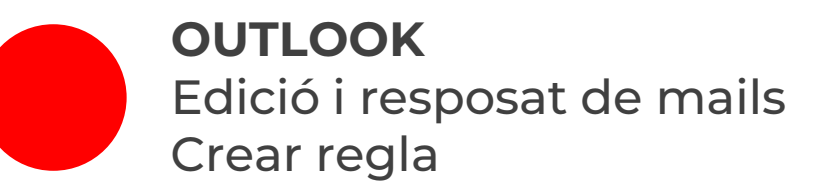

**PDE |** Pla Digital Educatiu

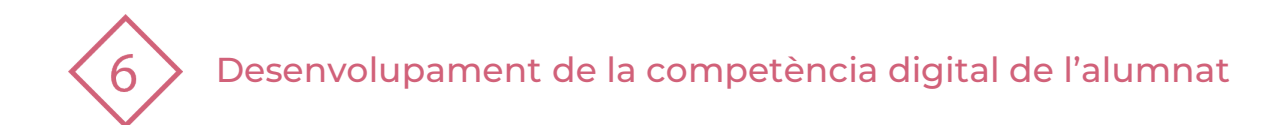

### **2 | TEAMS**

## **Activitat**

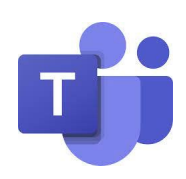

- **Troba la TASCA:** Entra al one note on tens assignada la tasca.
- **Analitza la TASCA:** Observa les tasques que el professorat t'ha enviat.
- **Dates de termini:** Mira la data de termini de la tasca
- **Realitza la tasca:** Realitza la tasca assignada abans de la data de termini.

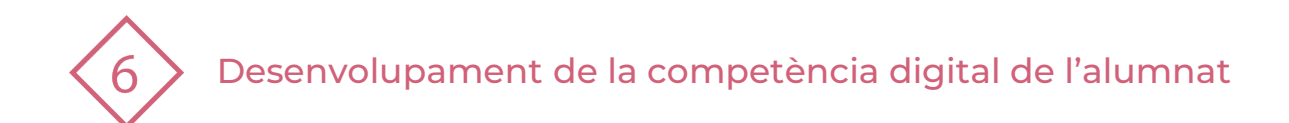

### **3 | ONEDRIVE**

# **Informació**

- Espai personal "en la nube"
- **Pots concedir permisos** d'edició, visionat,…
- **"mur" teu personal**
- **Capacitat d'emmagatzament 1T**

### **Activitat**

- **Crea un document en word**
- **Comparteix-lo**
- **Permisos** Concedeix permís d'edició, visió o propietari/a
- **Carrega´l a una carpeta**

#### **Conduction**

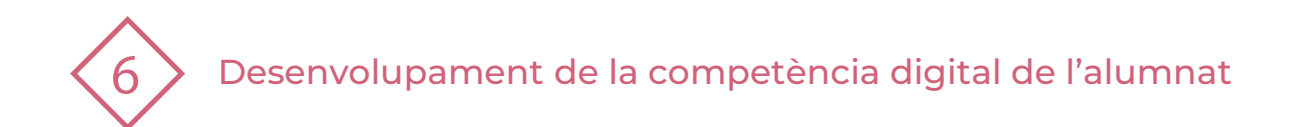

### **4 | ONENOTE**

## **Activitat**

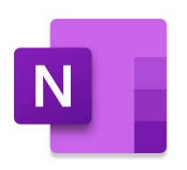

- Entra al One Note i observa tot el material que hi ha a la **secció biblioteca.**
- Pots muntar material interessant a altra seccio que s'anomena: **"espai de col·laboració".**
- A la teua secció d'alumne, tens unes **pestanyes** com per exemple:
	- **•** Questionaris
	- **Deures**
	- **Materials**
	- **Notes de classe**
- **Entra en elles i mira el que hi ha!**

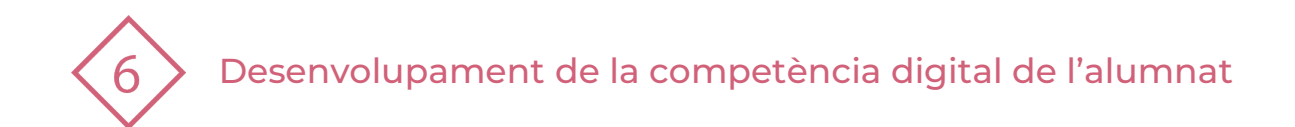

### **5 | OUTLOOK**

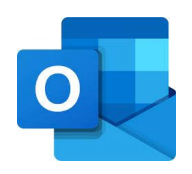

## **Activitat**

- **Neteja:** Crea una norma per a netejar correus que tu predetermines. Exemple: [noreply@emeamail.teams.microsoft.com](mailto:noreply@emeamail.teams.microsoft.com).
- **To do:** Es com el teu mini post-it on pots anotar-te cosetes al moment sense eixirte'n de la pàgina … Un organitzador més (part superior a la dreta …)
- **Edició i resposta:** Crea les teues dades identificatives en les respostes o enviaments de correus.
- **Preferits:** Selecciona en l'apartat de "preferits" les persone en les que més treballes diàriament.

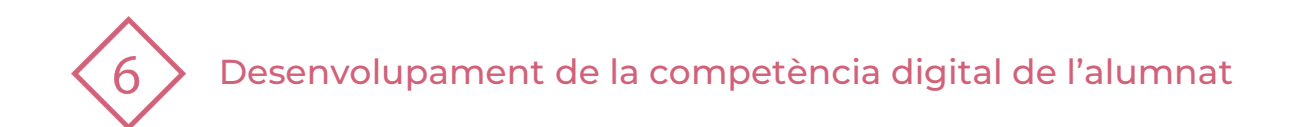

#### El recurs **Treball per racons – Eines office** ha estat creat per:

Equip del Pla Digital Educatiu Subdirecció General de Formació del Professorat Secretaria Autonòmica d'Educació i Formació Professional Conselleria d'Educació, Cultura i Esport

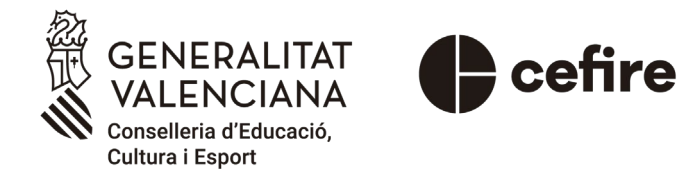

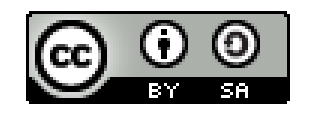

Esta obra està sota una [Llicència Creative Commons](https://creativecommons.org/licenses/by-sa/4.0/) Atribució-CompartirIgual 4.0 Internacional

Material de suport per als centres educatius de la Comunitat Valenciana | març 2023